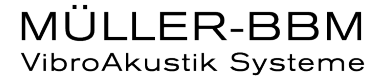

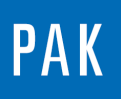

**PAK ASTUCE DU MOIS 143 | 2020.09**

# **PAK – COPY DATA**

Cette Astuce a pour but de présenter la fonctionnalité « Copy Data » qui permet de copier rapidement les données affichées dans un diagramme 2D.

Tout comme la fonctionnalité « Append to PowerPoint » présentée dans la PAK Astuce n°142, le « Copy Data » est accessible dans le « Graphic Viewer » affiché à partir du « Graphic Definition » et également dans le « Data Viewing » lorsque l'on utilise « Interactive Graphics Parameters ».

## **1. UTILISATION DE LA FONCTION**

On affiche une donnée dans un diagramme 2D (de manière classique via le « Graphic Definition » associé à un « Layout » **[1]** ou via « Data Viewing » en utilisant « Interactive Graphic Parameters » **[2]**).

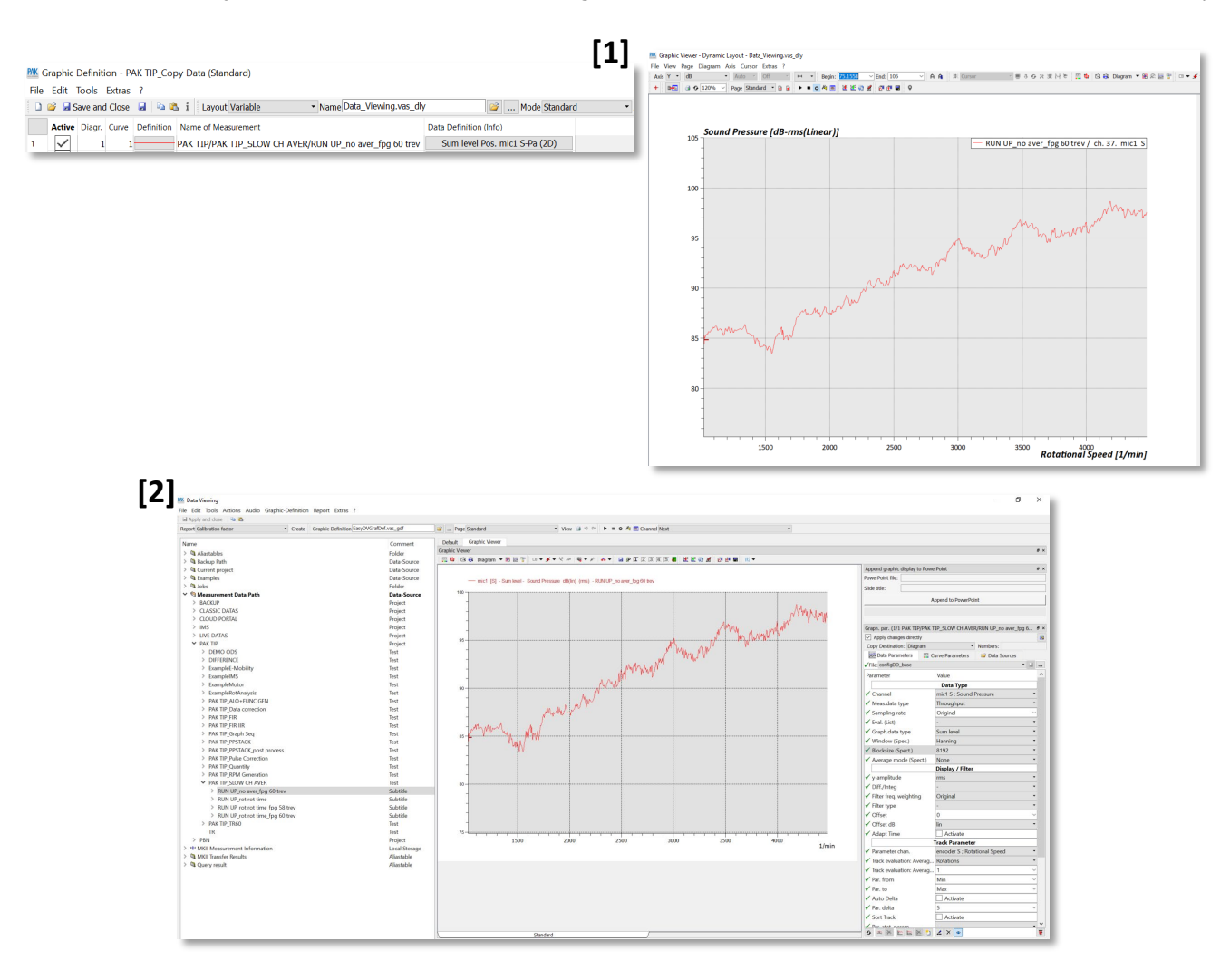

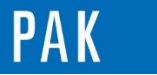

Ensuite, il faut créer un double curseur qui va permettre de sélectionner la partie de la courbe qui va être copiée par le « Copy Data » :

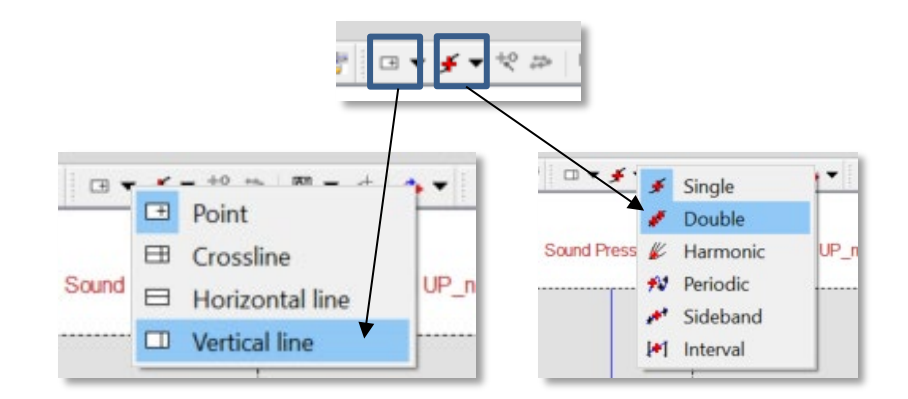

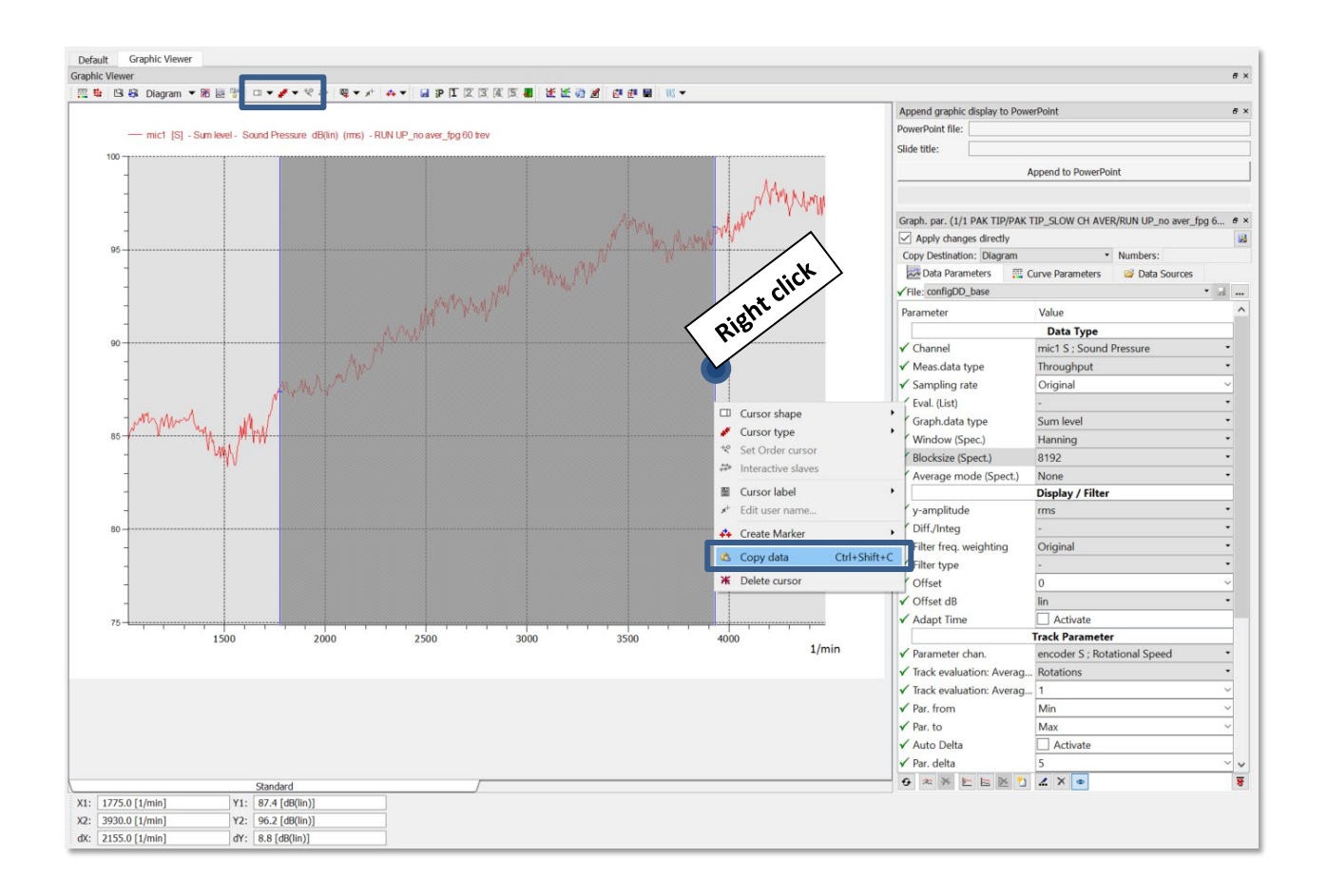

A l'aide d'un clic droit sur les bornes du double curseur, on peut accéder à la fonctionnalité « Copy Data » et coller les données dans Excel par exemple.

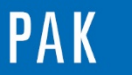

Astuce du Mois 143 | 2020.09

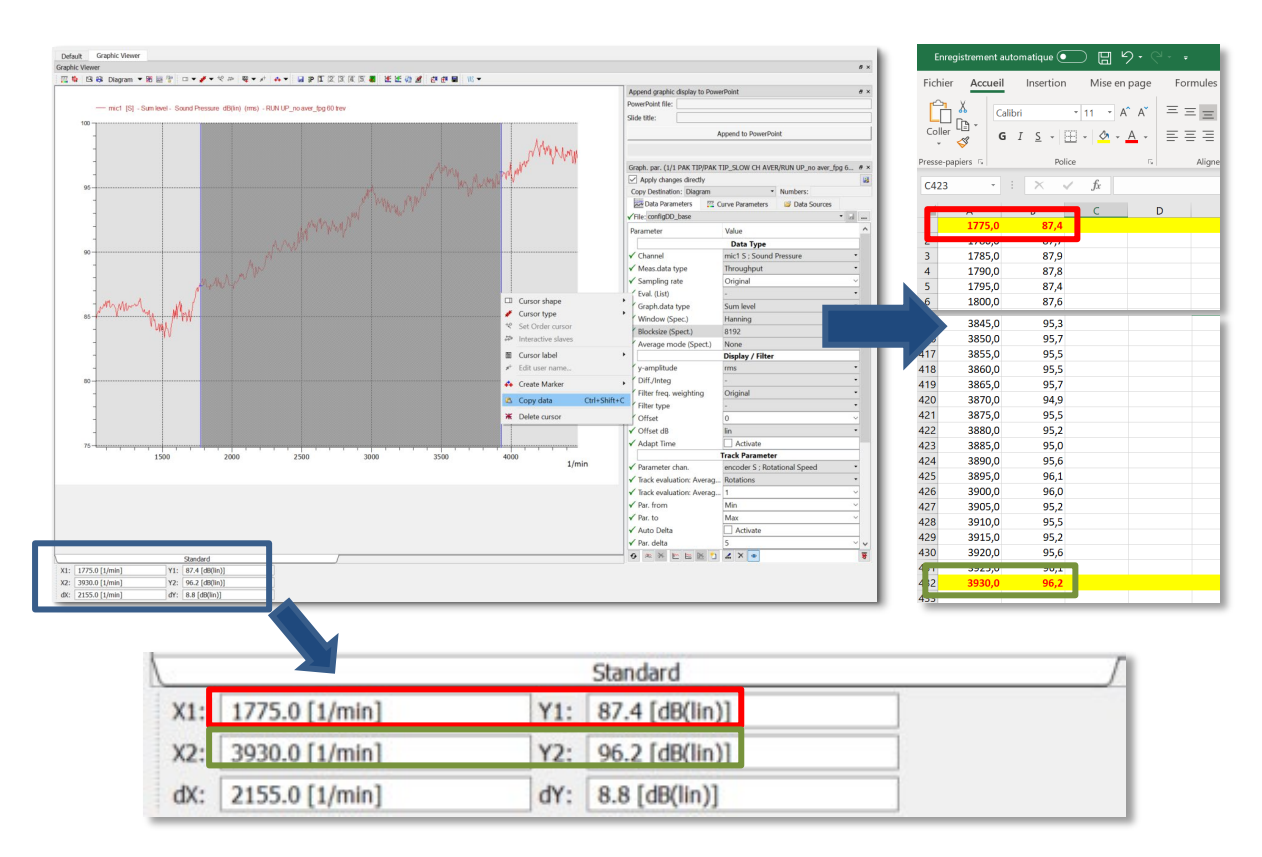

## **2. REMARQUES SUR LA FONCTION**

- Si on utilise un curseur simple, le « Copy Data » ne va copier que les valeurs X/Y du curseur, d'où l'utilisation du double curseur.
- La fonction n'est pas compatible avec les diagrammes 3D.
- Si plusieurs courbes sont affichées dans le même diagramme 2D, le « Copy Data » ne va considérer que la courbe sur laquelle le curseur est actif.

Si on souhaite exporter les valeurs de l'autre courbe, on déplacera le curseur en cliquant sur la courbe ou avec les touches ↓ ou ↑.

### **PREVIEW**

Ce qui vous attend en octobre 2020 dans votre Astuce PAK : *« Equipment Manager ».*

#### **[ABONNEZ-VOUS](mailto:info.fr@muellerbbm-vas.fr)**

Pour recevoir chaque mois les dernières informations sur les mises à jour, événements, prestations de service, actualités tout autour de PAK, et avoir accès à *l'Archive des Astuces PAK*.

**MÜLLER-BBM VAS France** | [www.muellerbbm-vas.fr](http://www.muellerbbm-vas.fr/)

Parc St-Christophe | 10 av. de l'Entreprise | 95865 Cergy-Pontoise Cedex Tél. 01 34 22 58 84 | Hotline 01 34 22 58 86 | [info.fr@muellerbbm-vas.fr](mailto:info.fr@muellerbbm-vas.fr)

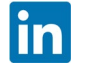